#### **Алгоритмизация и программирование**

### **Лекция 5**

#### **Подключение редактора tinymce для бэкенд сценариев**

Бэкенд разработка включает в себя разработку административной части WEB-приложения, которая позволяет формировать контент страниц сайта, отображаемых в фронтенд. Обычно набор управления сайтом включает в себя:

• Формирование групп разделов сайта (разделов) и их разделов (подразделов)

- Формирование контента разделов и подразделов
- Загрузка файлов изображений и документов.

В данной лекции мы рассмотрим один из способов формирования контента разделов сайта с использованием удобного редактора tinymce.

# **Что такое редактор tinymce**

TinyMCE это платформенно-независимый Javascript HTML WYSIWYG веб-редактор. Он позволяет простым пользователям форматировать контент, примерно так, как это делается в популярных текстовых редакторах, таких, как MS WORD. То есть просто набирать текст, применять инструменты вставок и форматирования. При этом редактор сам формирует необходимый HTML код.

При желании можно открыть специальное окно и редактировать HTML код вручную.

TinyMCE - онлайн-редактор форматированного текста, выпущенный как программное обеспечение с открытым исходным кодом по лицензии MIT.[2] Он преобразует HTML textarea поля или другие обозначенные HTMLэлементы в экземпляры редактора.

TinyMCE совместим практически со всеми популярными браузерами.

Он совместим с этими браузерами в любой операционной системе, которая официально поддерживает данный браузер.

## **Скачивание и установка**

Скачать TinyMCE можно с официального сайта по адресу <https://www.tiny.cloud/>

Скачанный дистрибутив содержит папку tinimce в котором содержатся файлы плагина и html файлы, демонстрирующие его работу.

Для установки tinimce на WEB-страницу необходимо подключить плагин, вставив необходимый JavaScript код в разделе head:

Данный скрипт подключает файл tinymce.min.js, находящийся в папке tinimce.

```
Следующий скрипт устанавливает русский язык и другие настройки 
плагина, необходимые для отображения необходимых кнопок редактора в 
который преобразуется селектор textarea.
<script src="tinymce/js/tinymce/tinymce.min.js" 
referrerpolicy="origin"></script>
   <script type="text/javascript">
   tinymce.init({
    selector: 'textarea',
     language: 'ru',
    plugins: 'ai tinycomments mentions anchor autolink charmap codesample 
emoticons image link lists media searchreplace table visualblocks wordcount 
checklist mediaembed casechange export formatpainter pageembed permanentpen 
footnotes advtemplate advtable advcode editimage tableofcontents mergetags 
powerpaste tinymcespellchecker autocorrect a11ychecker typography inlinecss 
code accordion ',
     toolbar: 'undo redo | blocks fontfamily fontsize | bold italic underline 
strikethrough | link image media table mergetags | align lineheight | 
tinycomments | checklist numlist bullist indent outdent | emoticons charmap | 
removeformat | code | accordion | ',
   tinycomments mode: 'embedded',
   tinycomments author: 'Author name',
    mergetags_list: [
       { value: 'First.Name', title: 'First Name' },
       { value: 'Email', title: 'Email' },
     ],
   ai_request: (request, respondWith) => respondWith.string(() => 
Promise.reject("See docs to implement AI Assistant")), 
   });
   </script>
```
По умолчанию плагин tinymce англоязычен. Для установки русского языка, в папку tinymce/js/tinymce/lang необходимо скачать и установить языковый плагин ru.js.

В разделе body размещается форма, содержащая элемент textarea, который в результате работы плагина превращается в редактор html кода.

```
<form method="post" action="?p=1">
     <textarea name="incontent"></textarea>
     <input type="submit" value="Сохранить">
   </form>
```
Облик редактора при указанных настройках должен принять следующий вид:

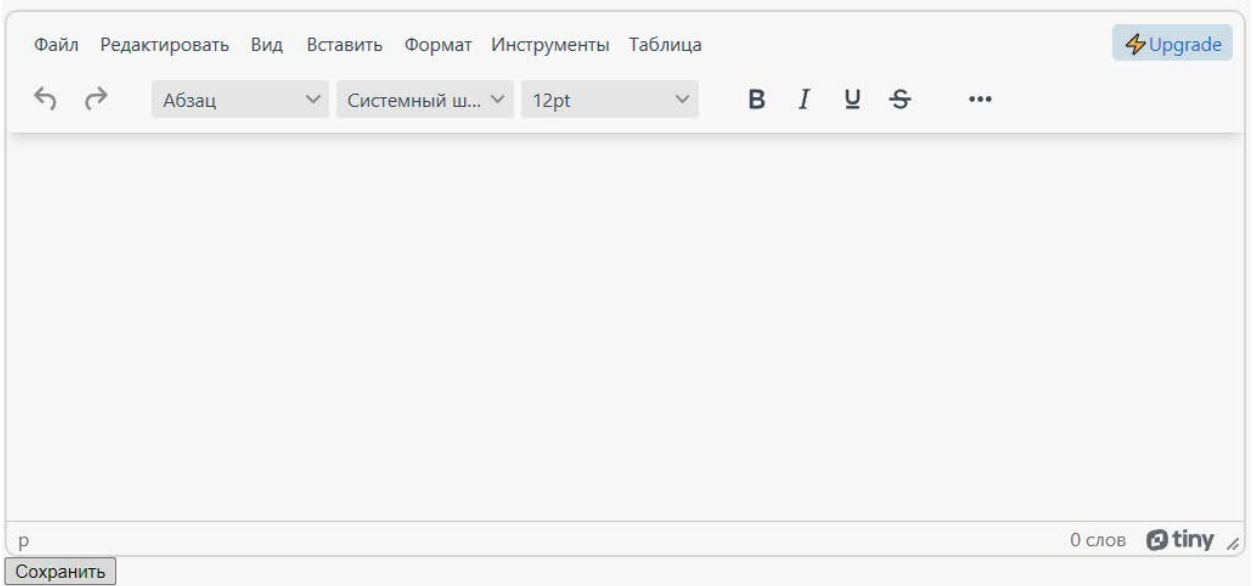

Редактор формирует чистый html код, который можно с помощью обработчика формы записывать в базу данных или в файл.

Работу редактора можно посмотреть, перейдя по ссылке:

<http://www.oknemuan.ru/redactor>

Работающий код демоверсии можно скачать здесь:

<https://www.oknemuan.ru/files/algoritmization/redactor.ok.zip> .